## **現在地画面にオーディオ映像を表示する**

現在地画面に、デジタルTV 、DVD 、SDビデオ 、iPodビデオ 、VTR の映像を表示できます。

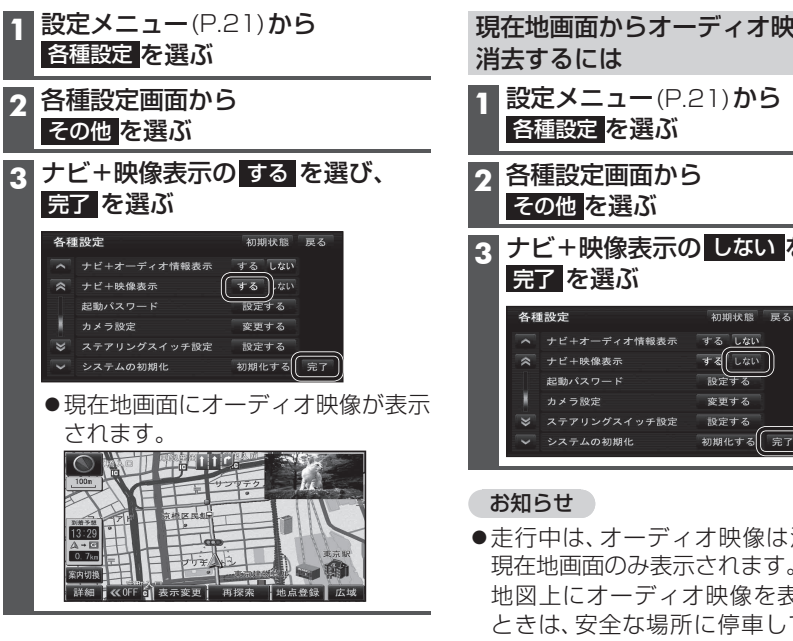

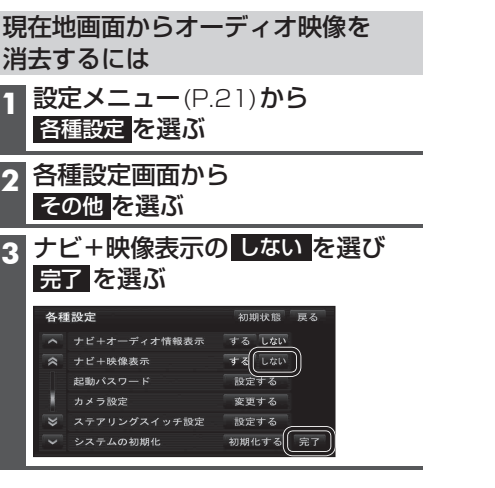

- ●走行中は、オーディオ映像は消去され、 現在地画面のみ表示されます。 地図上にオーディオ映像を表示させる ときは、安全な場所に停車して、サイド ブレーキを引いてご覧ください。
- ●拡大図(P.28)表示中や地図モード画面 (P.32)では、オーディオ映像は表示され ません。
- ●現在地画面のオーディオ映像は、表示 位置やアスペクトの変更ができません。
- ●オーディオ映像が表示されている部分を タッチすると、映像が全画面表示され、 オーディオの操作ができます。
- ●現在地画面にオーディオ映像を表示中 も、オーディオの音量を調整できます。 (他の操作はできません。)

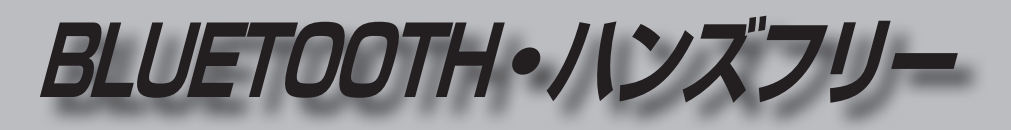

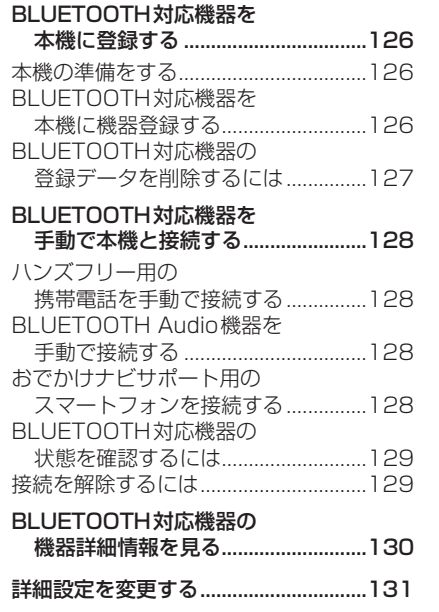

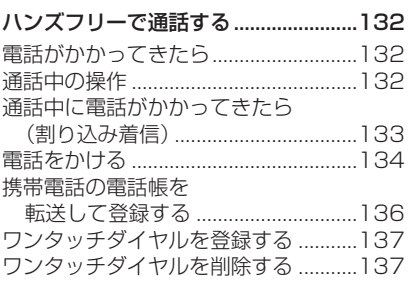

BLUETOOTH対応機器は、ハンズフリー用の携帯電話・BLUETOOTH Audio機器を 合計5台まで登録できます。

●すでに5台登録しているときは、不要な登録データを削除してください。(P.127)

- ●本書では、BLUETOOTH対応機器の操作を、docomo P-03Cを例に説明しています。
- ●適合機種について、詳しくは当社サイト(http://panasonic.jp/navi/)をご覧ください。

●操作方法は機器によって異なります。 詳しくは、BLUETOOTH対応機器(携帯電話など)の説明書をご覧ください。

## ■ 本機で利用できるプロファイルについて

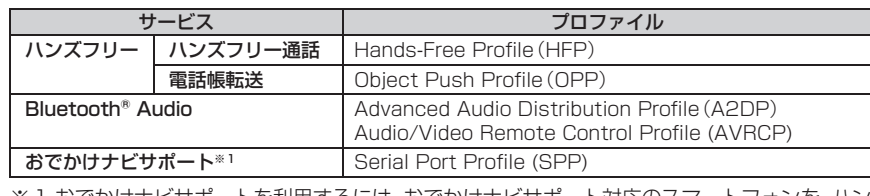

※1 おでかけナビサポートを利用するには、おでかけナビサポート対応のスマートフォンを、ハン ズフリー用携帯電話またはBLUETOOTH Audio機器として本機に接続する必要があります。